### **DPV/DSF<sup>2</sup> CASS Grading Requirements 10/26/2006**

**Footnotes** – footnotes are for +4 matching and DPV/DSF2, do not use footnotes for Early Warning System (EWS) matches. The footnote codes can be found in the DPV or DSF2 License Performance Requirements located at the following address: http://ribbs.usps.gov/files/DSF2/DSF2LPR.PDF http://ribbs.usps.gov/files/DPV/DPVLPR.PDF

**N1 footnote** – does not apply to PO Box records. Move the N1 on highrise and street records when the delivery type is blank.

**Footnote RR vs. R1** - when the original input contains a (#) pound sign and a secondary number but during the Address Matching process a match is made to a plus 4 that changes the # to a unit designator. If the record DPV confirms and is located in the CMRA table, you should return R1 instead of RR. Example:

Input: Mailboxes ETC USA 130 Skyline Dr #16 Ringwood NJ 07456

ZIP+4 Match: Mailboxes ETC USA 130 Skyline Dr Ste 16 Ringwood NJ 07456-2035

There is no PMB information on this record, return the R1 footnote.

130 SKYLINE DR # 16

**Double #** - when you are trying to match to an address that contains double pound signs. EX: 123 Main Street #123 #456

If you match to either of the secondary address information in DPV, you will return "Y". Please see Grading Issues on RIBBS at:

http://ribbs.usps.gov/files/CASS/archives/2003MIN.doc for more details on double # matching.

**Flags**: F1 – Military, G1 – General Delivery, U1 – Unique, once you have made a +4 match, move 'Y' to the DPV return code and move spaces to all other flags in the CASS test.

**F1** – Military footnote code will be returned once you have made a +4 match and there is an "M" in the ZIP Classification Code on the City State Product.

**G1** – General Delivery footnote code will be returned once you have made a +4 match and there is a "G" in the Record Type Code of the ZIP+4 Product.

**U1** – Unique footnote code will be returned once you have made a +4 match and there is a "U" in the ZIP Classification Code on the City State Product.

The use of the **No-Stat table** is mandatory for DPV users for cycle M.

If you do not use the No-Stat table during cycle L, you may receive true false positive hits for some addresses.

**Abbreviated aliases**, software can return the street name or the abbreviated alias.

#### **NEW DPV Rule for cycle M: Validate a Secondary of #0**

To validate a secondary of #0:

The match must be made to a highrise exact record and a significant leading zero in the secondary before you return 'Y' and footnote (AABB) otherwise you must return an 'S' and the appropriate footnote (AACC).

You can not return a 'Y' if you match on records with a secondary of #0 on a default highrise record or a street record.

Cass will include this in the stage test.

#### **Tie Breaking Logic Results in a False Positive Hit**

CASS allows software to use DPV to resolve cardinal rules, magnet streets and multiple responses. When a match is made to the false positive table on one of the candidate records that DPV allowed software to consider, do not generate the email to the DSF2Stop account.

Example:

Input: 18870 E Vereenco Ave 93722

ZIP+4 Match:(Used DPV to break the tie) 18870 W Vereenco Ave Fresno CA 93722-9081 (This is a false positive record)

## **DPV/DSF<sup>2</sup> DOCUMENTATION**

### **Return code and Footnotes with Suggestions for Mailers**:

# **DPV Return Code: Footnote: Suggestion:**

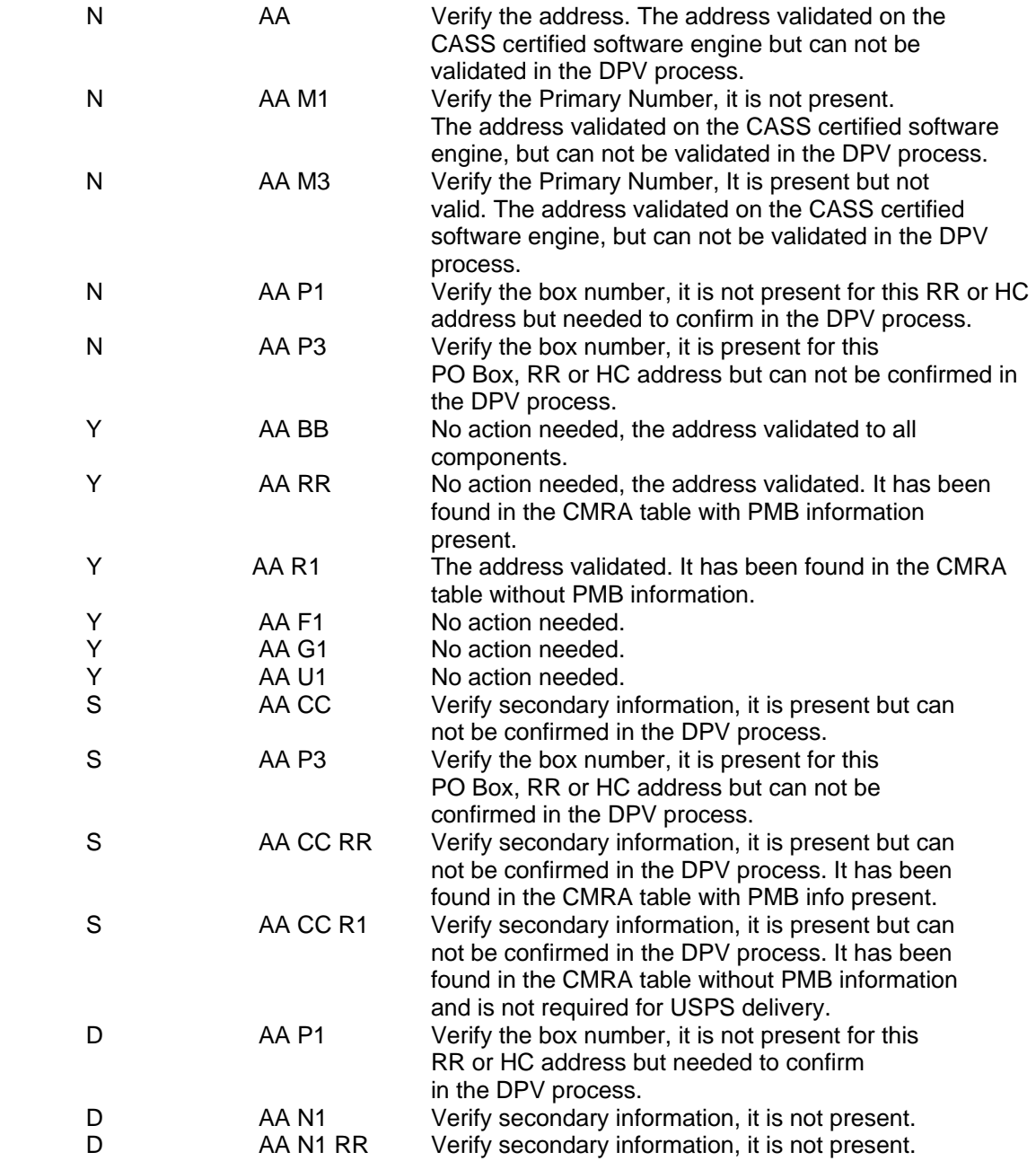

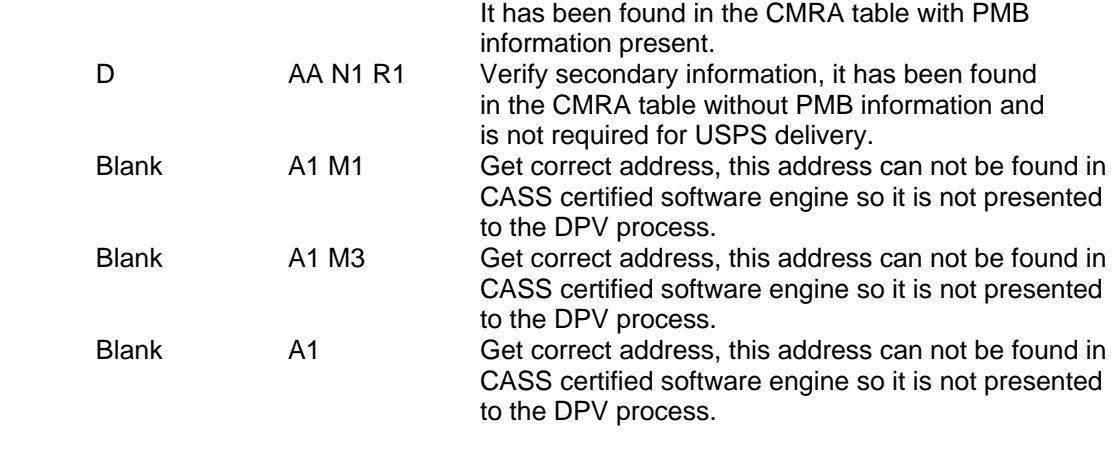

### **Public Seeds:**

#### **In April 2004 we introduced public seed records for testing purposes.**

We have received several requests from DPV and DSF<sup>2</sup> licensees to identify 'public seed' records that can be used by their customers to test the 'stop process' requirements of the license. In response to this request we have identified 5 address records which can be used in this manner. You may freely provide these addresses to your customers to validate that your 'stop processing' procedures are working correctly. Your customers should insert one or more of these records into their test address file(s) and process the list(s) normally. The program should recognize that a seed address has been submitted and initiate the 'stop process' function. Please process these seed hits as you would any other seed hits, reporting them as usual. We will account for these hits as public seed hits and not count the event against the customer.

Please see the following link for a list of those records: http://ribbs.usps.gov/files/DPV/DPVINFO/PUBLICSEEDS.TXT

#### In October 2006 we introduced LACS<sup>Link</sup> public seed records for testing **purposes.**

We have received several requests from LACS<sup>Link</sup> licensees to identify 'public seed' records that can be used by their customers to test the 'stop process' requirements of the license. In response to this request we have identified 5 address records which can be used in this manner. You may freely provide these addresses to your customers to validate that your 'stop processing' procedures are working correctly. Your customers should insert one or more of these records into their test address file(s) and process the list(s) normally. The program should recognize that a seed address has been submitted and initiate the 'stop process' function. Please process these seed hits as you would any other seed hits, reporting them as usual. We will account for these hits as public seed hits and not count the event against the customer.

Please see the following link for a list of those records: http://ribbs.usps.gov/files/LACSLINK/LAC PUBLICSEEDS.TXT